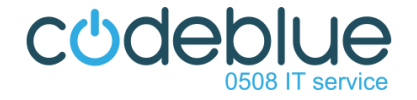

# **Customer Portal User Guide**

The Customer portal is a user-friendly tool that allows users to log and manage their own tickets. Power users can manage all tickets within their organisation, regardless of who logged them.

From within the Portal you can:

- Create a new ticket
- View your Open and Closed tickets
- Search for tickets (Please note: The search functionality is limited to ticket number or words within the Summary of the ticket i.e. not the body of the ticket.)
- View ticket notifications

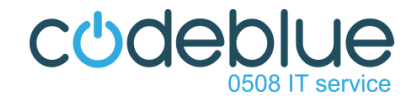

## **Getting started...**

To access the Customer Portal click on the **blue person with a headset on** icon on the bottom of your computer screen.

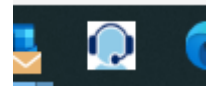

This will launch the Portal and present you with the screen below.

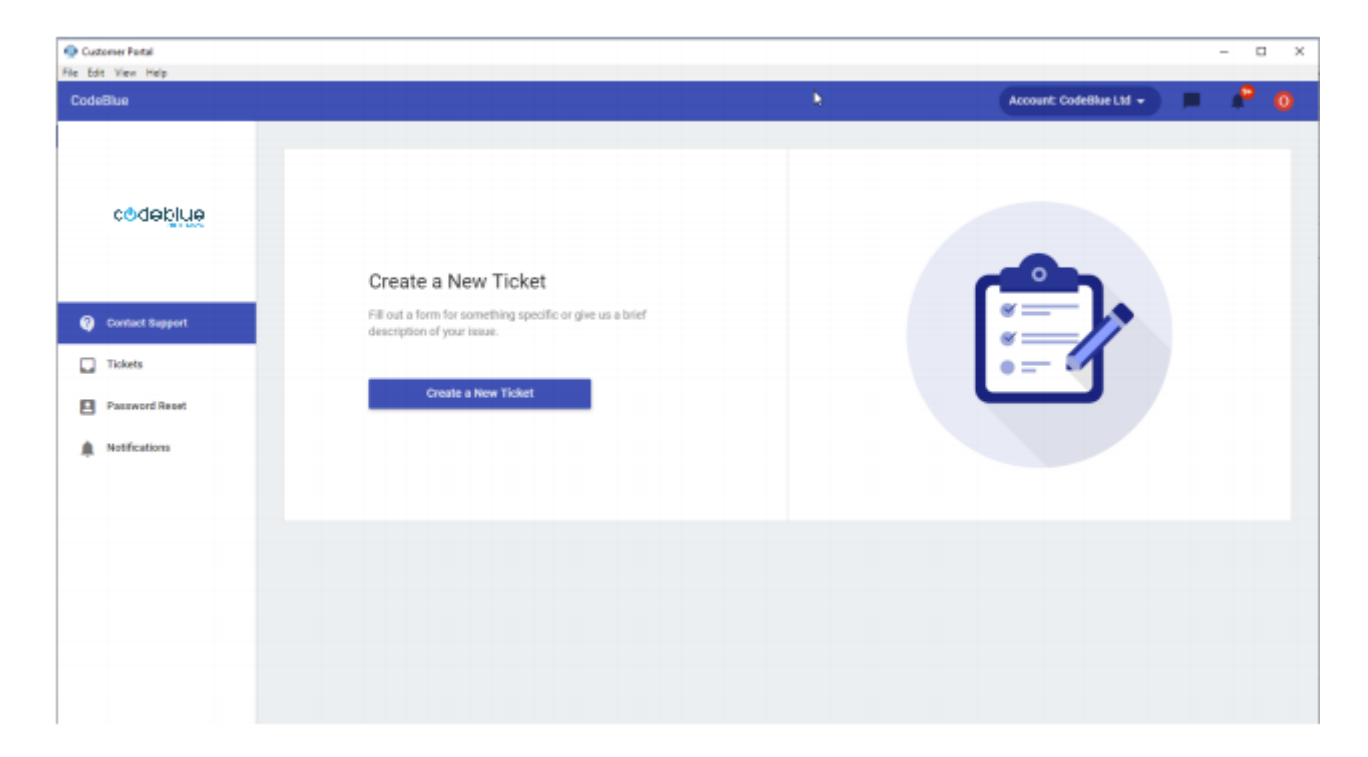

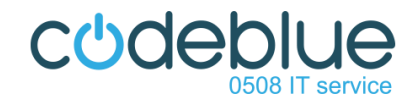

## **How to log a ticket:**

- 1. Click on the "Create New Ticket" button to log a new ticket.
- 2. Where you have the option, click on the small arrow on the left of your selected option to select the type of ticket that you wich to log.

#### **Note: Some of the menu options may differ.**

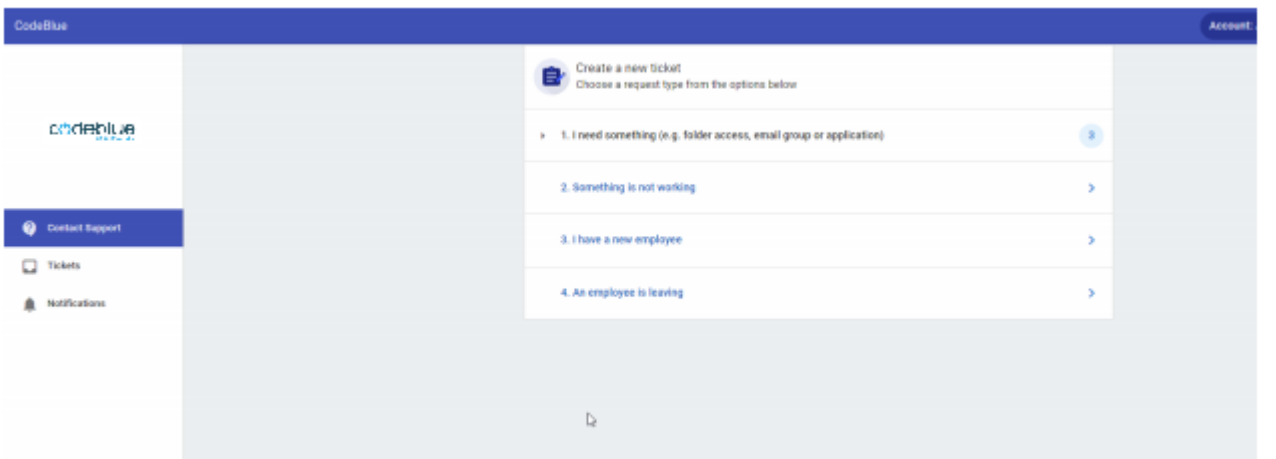

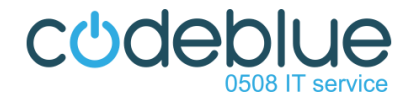

### **View and update your own tickets:**

From the menu, on the left, you have visibility over the tickets you have logged. Here you can:

• View open and closed tickets and search for the tickets you have logged. Note that you can only search by ticket number or text in the Summary of your ticket i.e. the search function does not search the content in the body of the ticket.

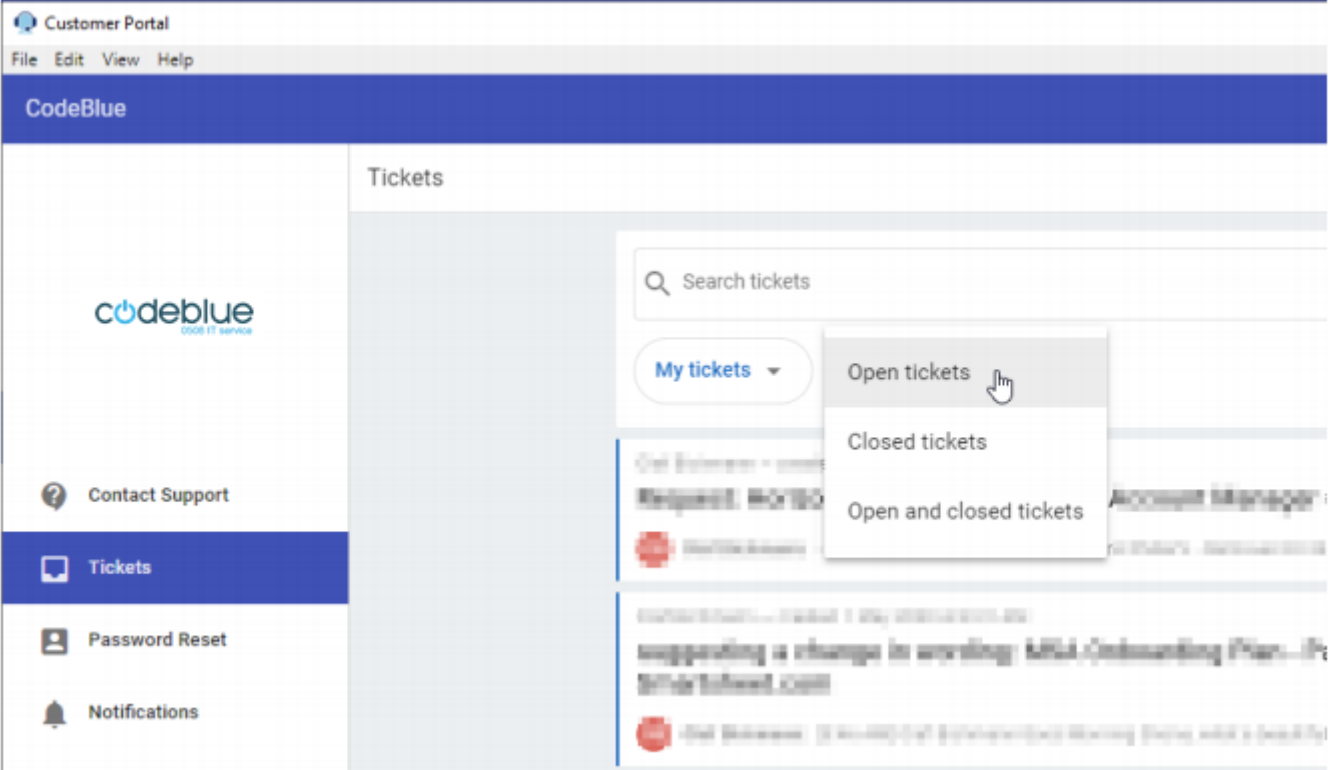

- View the Status (1) and progress (2) on a ticket in a simple timeline type view.
- From within a ticket, you can request an update by adding a note (3).
- Close (4) your own ticket if you wish.
- Upload an attachment (5).
- Refresh your ticket information (6).

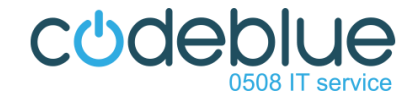

• Or even take a screenshot (7)

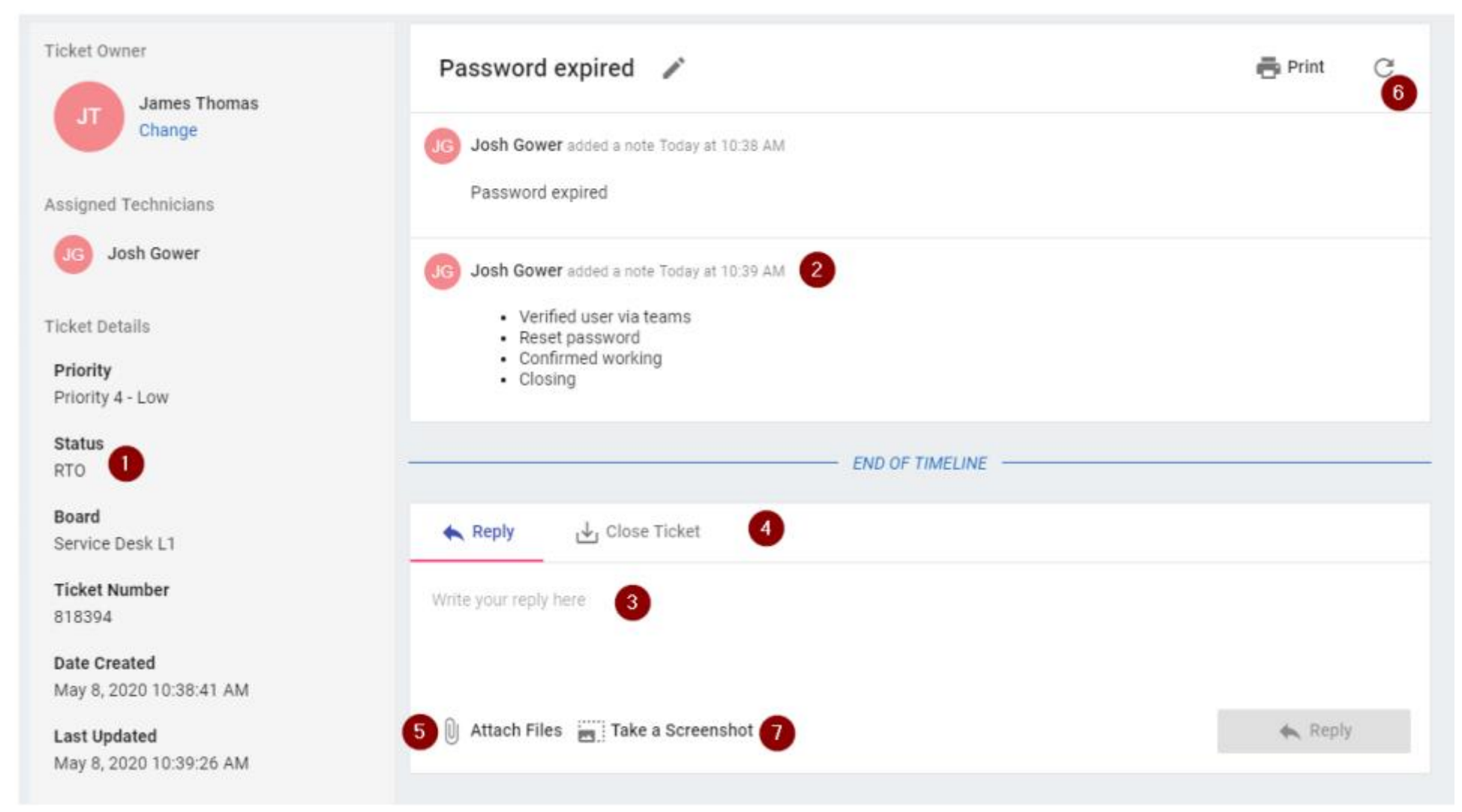

**Note: Only Power users can toggle between 'My tickets' and All tickets' giving them visibility across all tickets logged for their Company.**

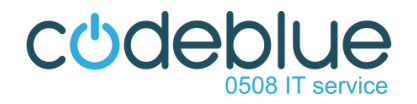

## **Notifications**

When a ticket is updated, by CodeBlue, you receive a notification (1) - you can even respond or add a comment to your ticket by clicking "Go to Ticket" (2).

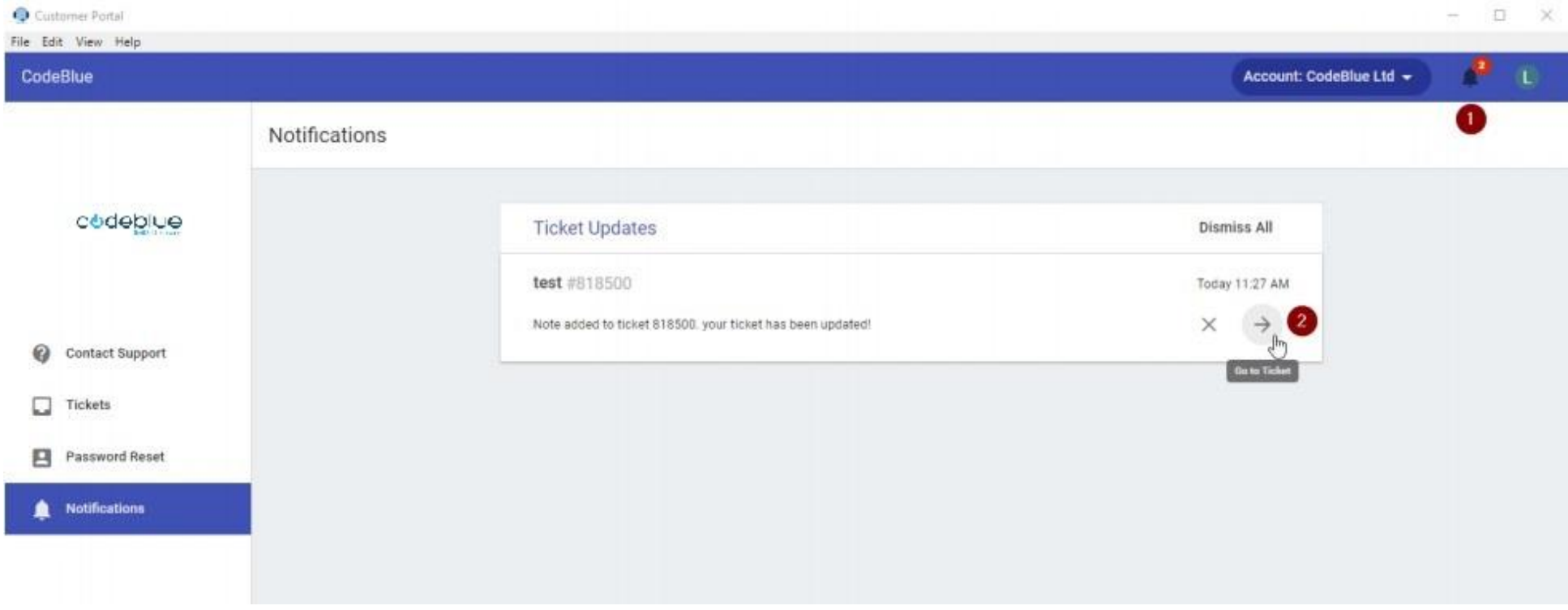

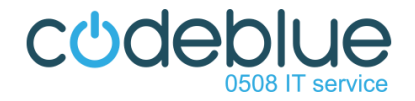

## **What is my Computer Name?**

Sometimes the Service Desk will ask for your computer name to identify your machine. Simply click on your initial at the top right of the Portal to display your machine name - you can also check if you have internet connectivity.

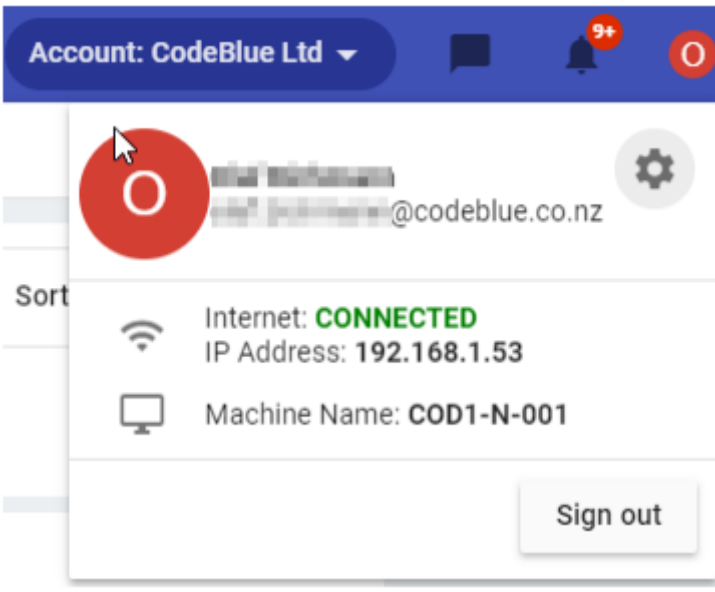

We are constantly looking to improve the Portal and service to our customers, so please provide any feedback to us at the Service Desk on 0508 48 73 78 or servicedesk@codeblue.co.nz.